## **Repairing Microsoft 365 Apps**

1. Right click the Start button in the bottom right and click Apps and Features.

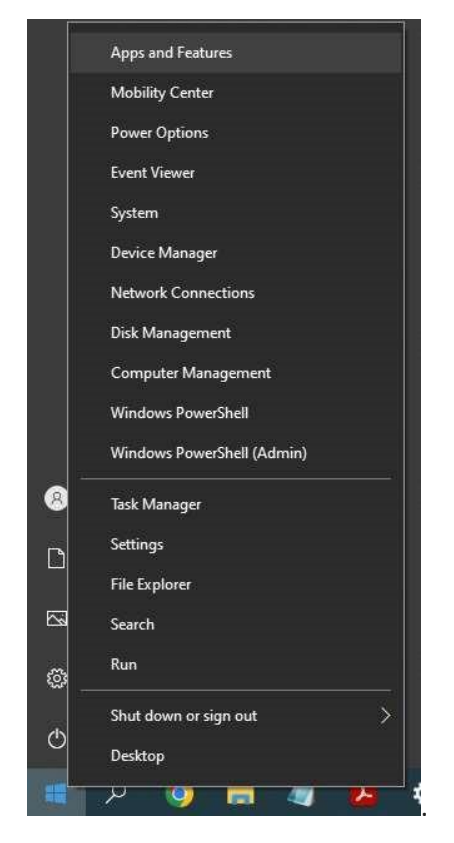

2. Find or search for Microsoft 365 in the list. Click on Modify. If asked "Do you want to allow this app to make changes to this device?" click Yes.

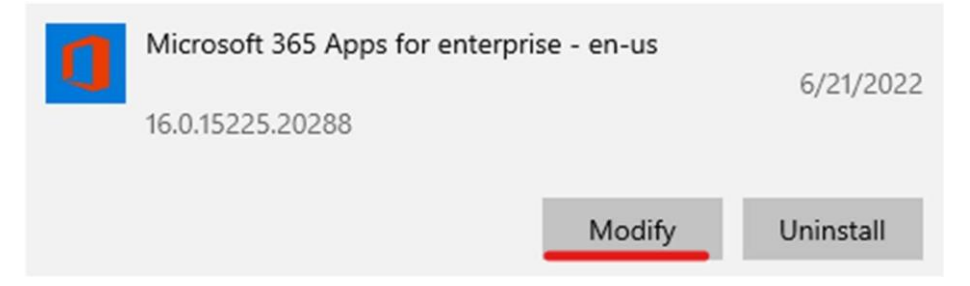

3. The following steps will differ depending on your install of Microsoft 365.

For Click-to-run: It's recommended to choose the slightly longer Online Repair, since this will resolve all issues rather than only covering corrupted files.

For MSI-based: Under Change your installation, select Repair and then click Continue.

4. Follow any instructions on screen to complete the repair.

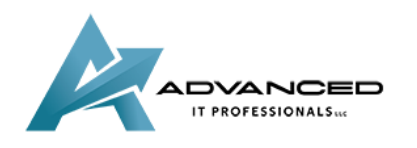

**[advanceditpros.com](https://advanceditpros.com/) [\(855\) 491-1911](tel:8554911911)**